# **Student Grants Database Admin Basics**

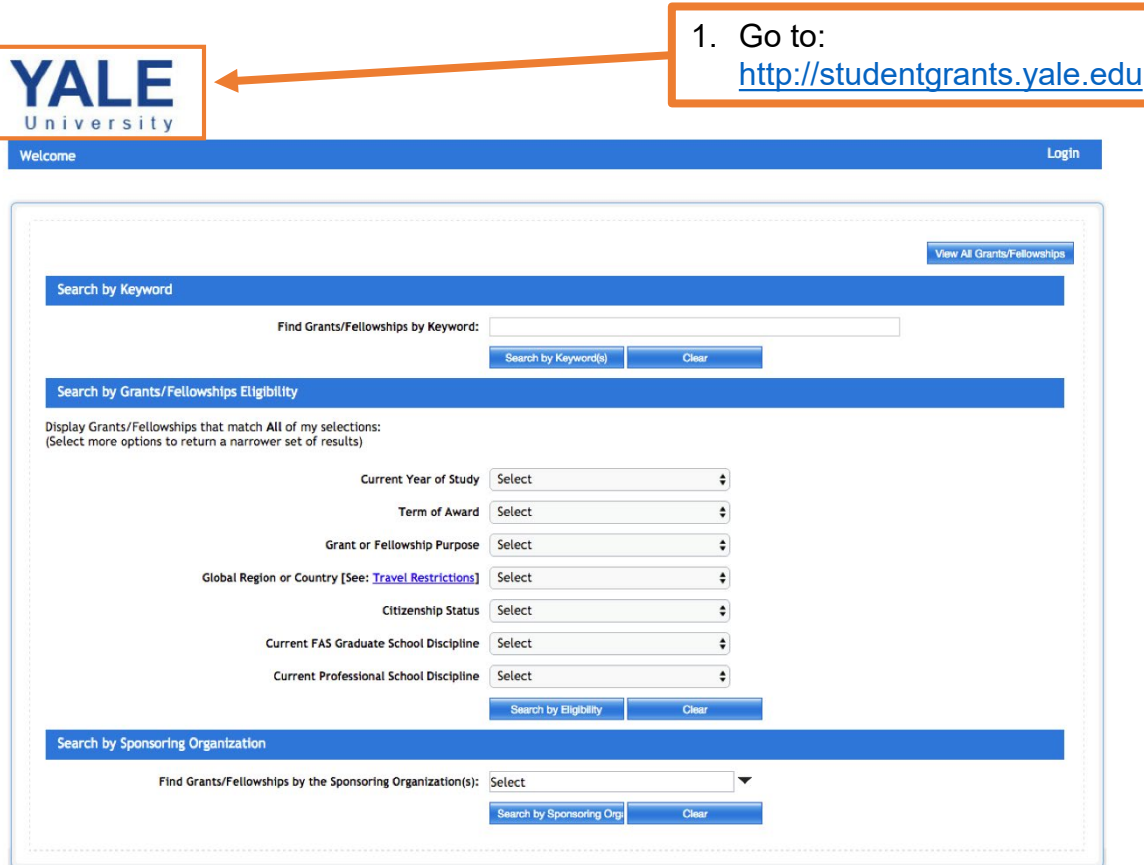

Yale Fellowships

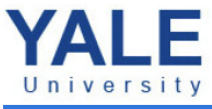

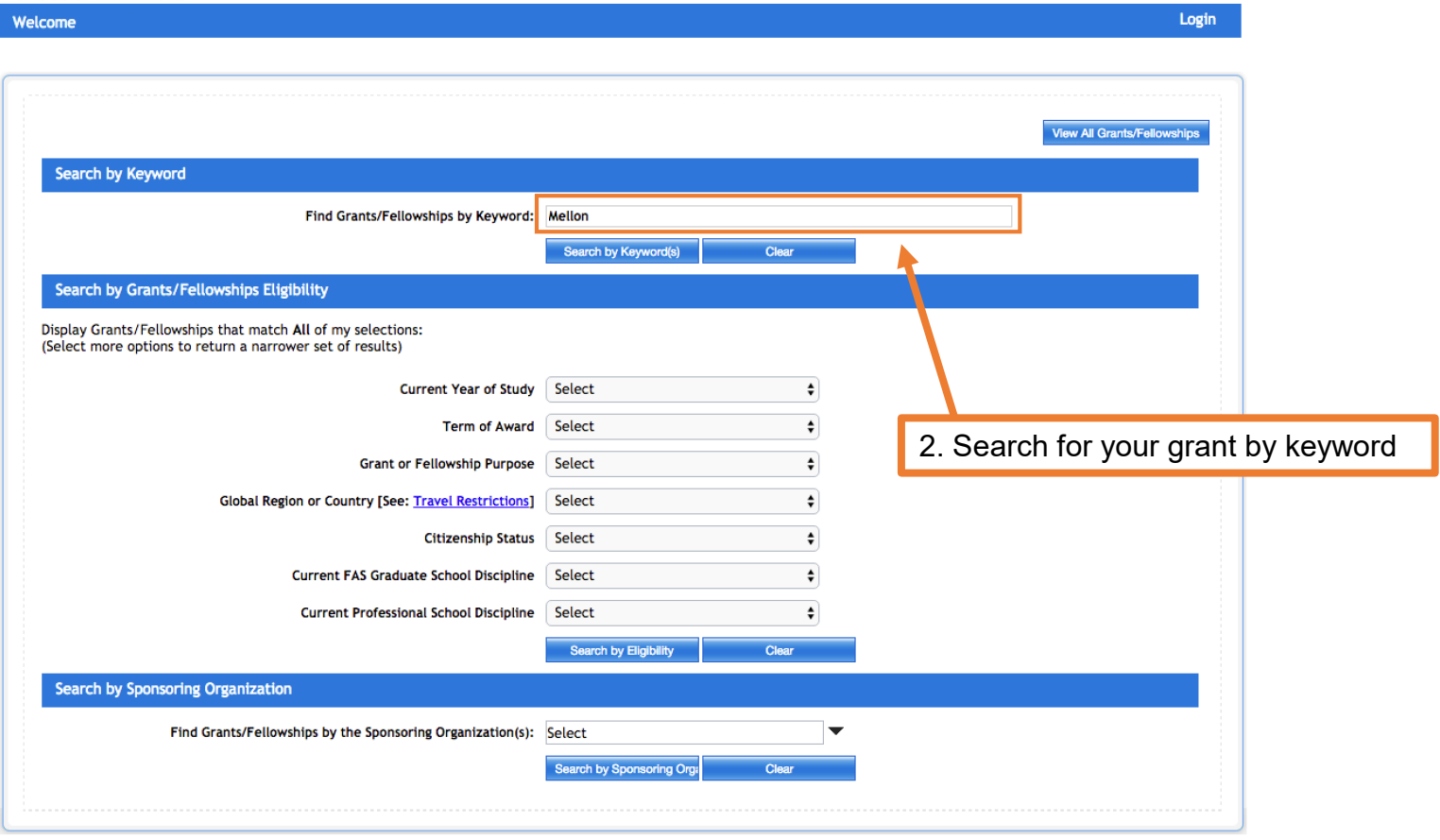

### **To find the student view of your Grant Description**

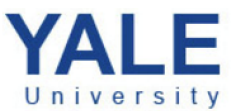

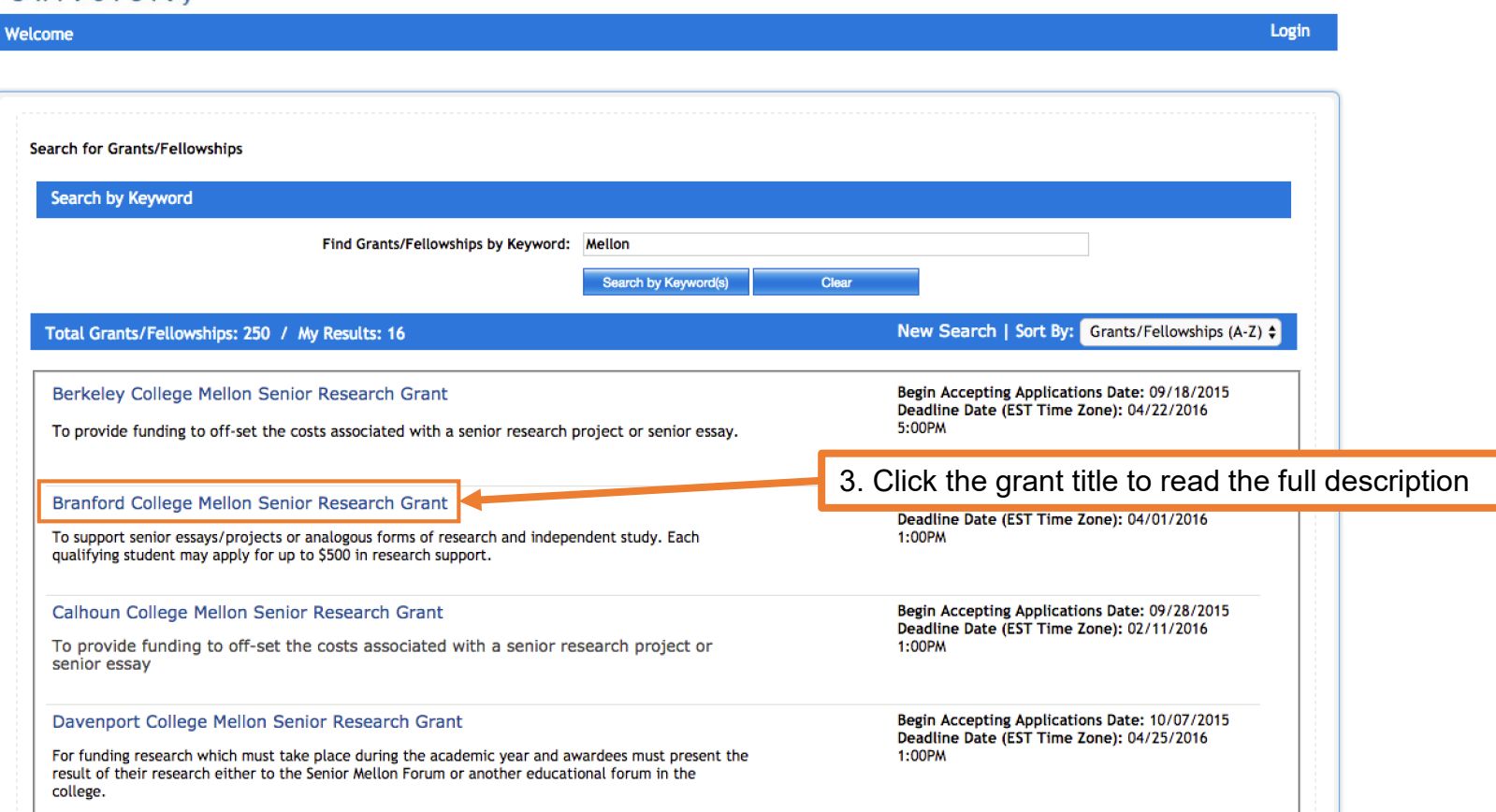

# Yale Fellowships

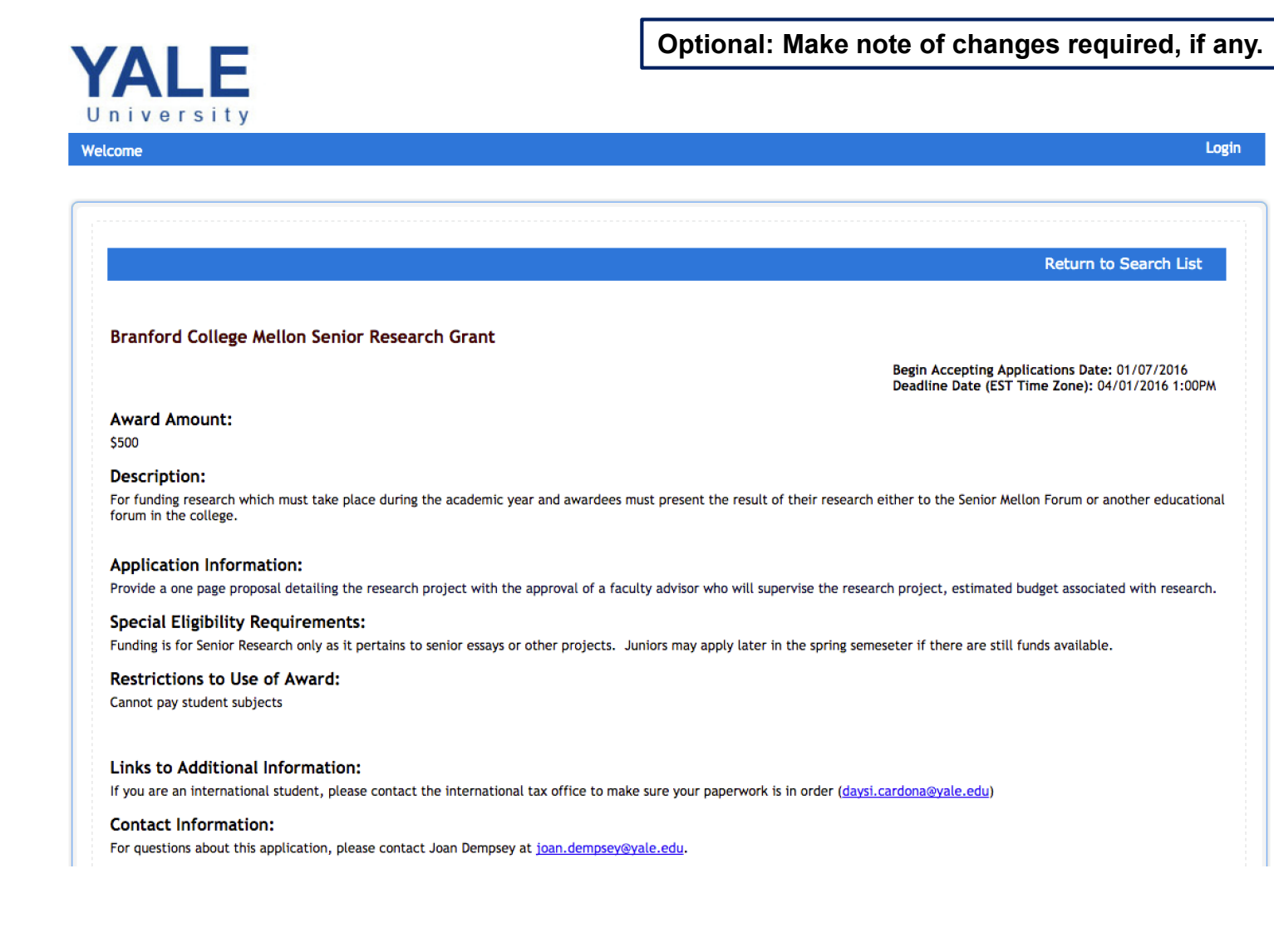

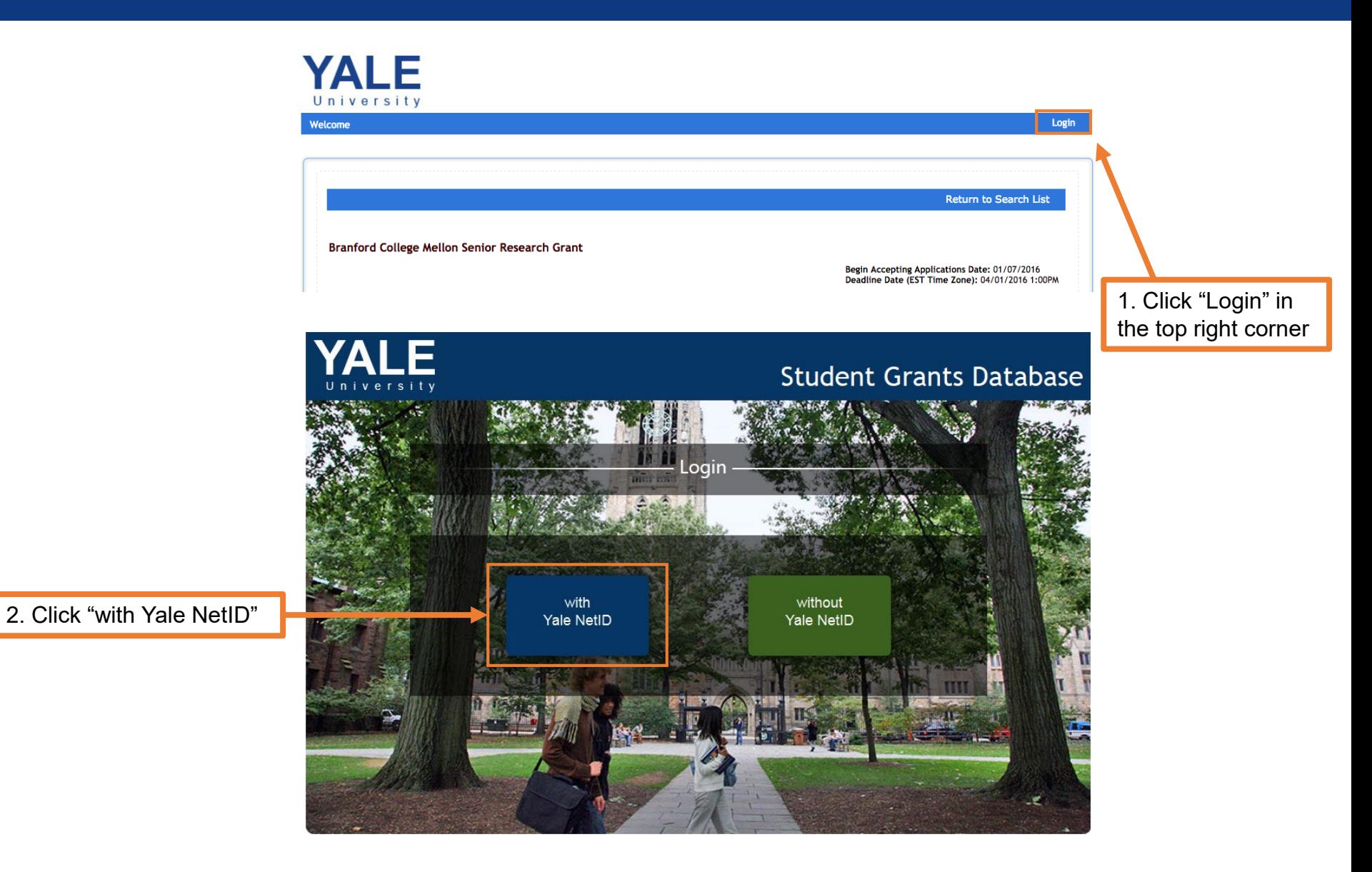

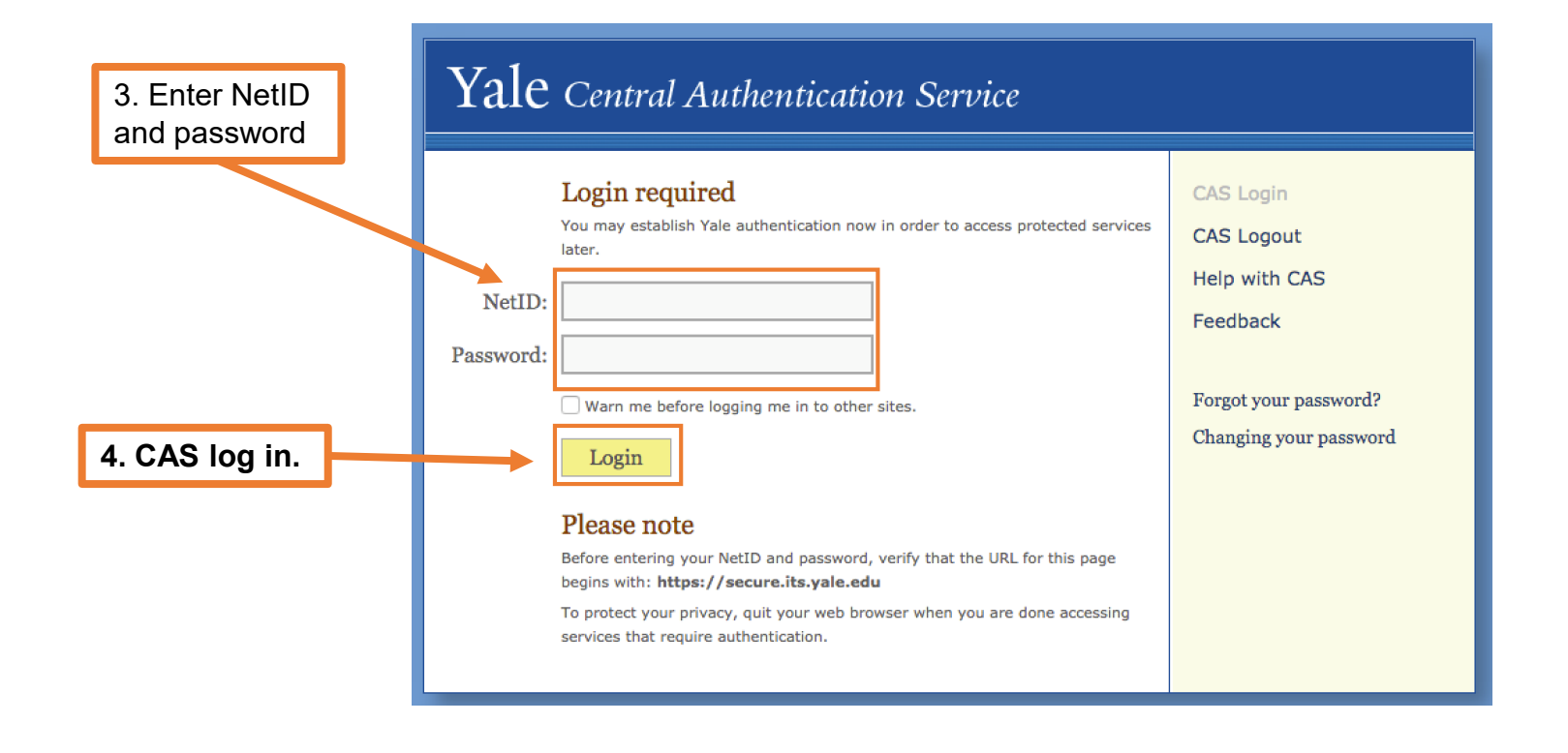

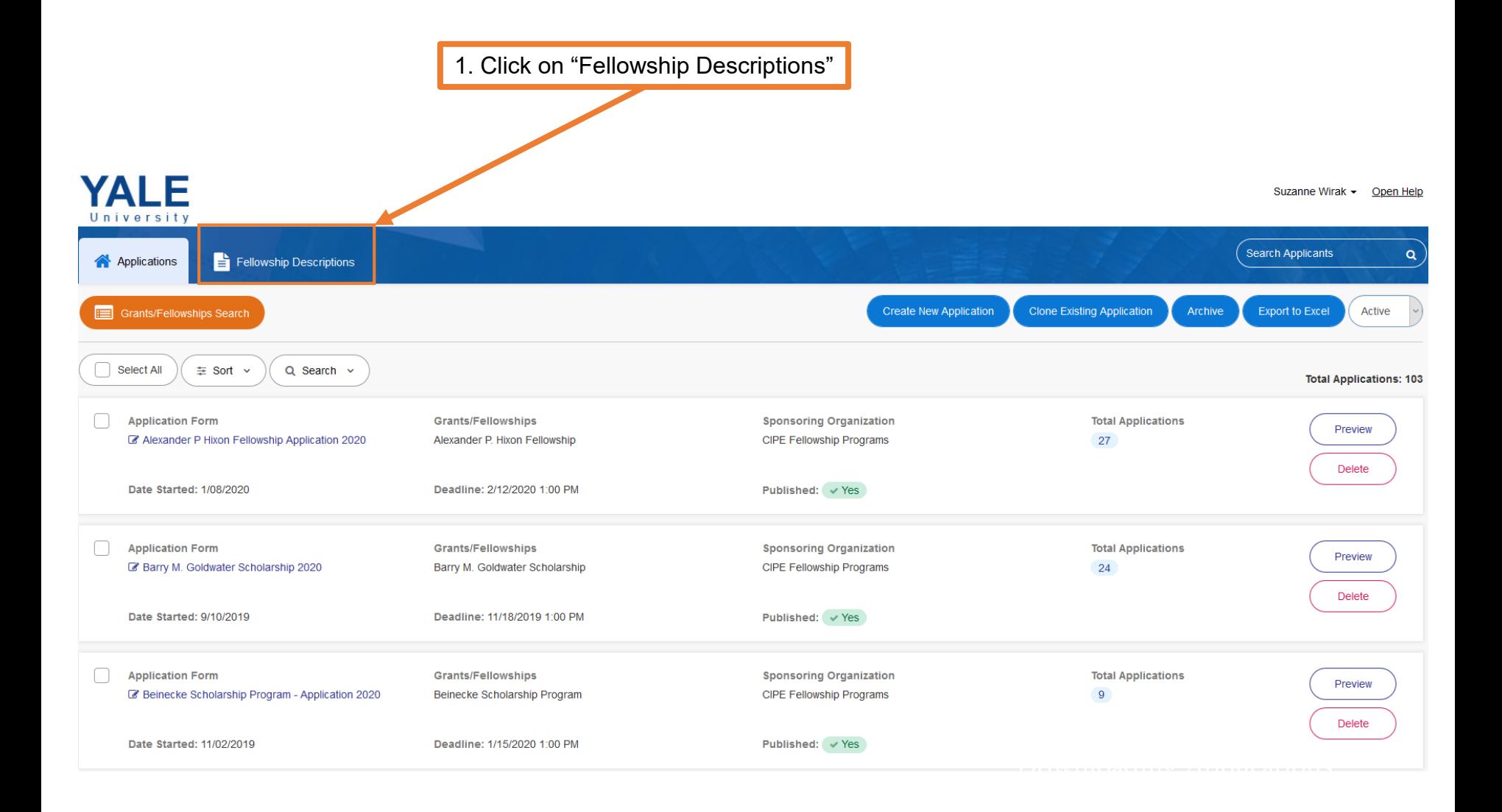

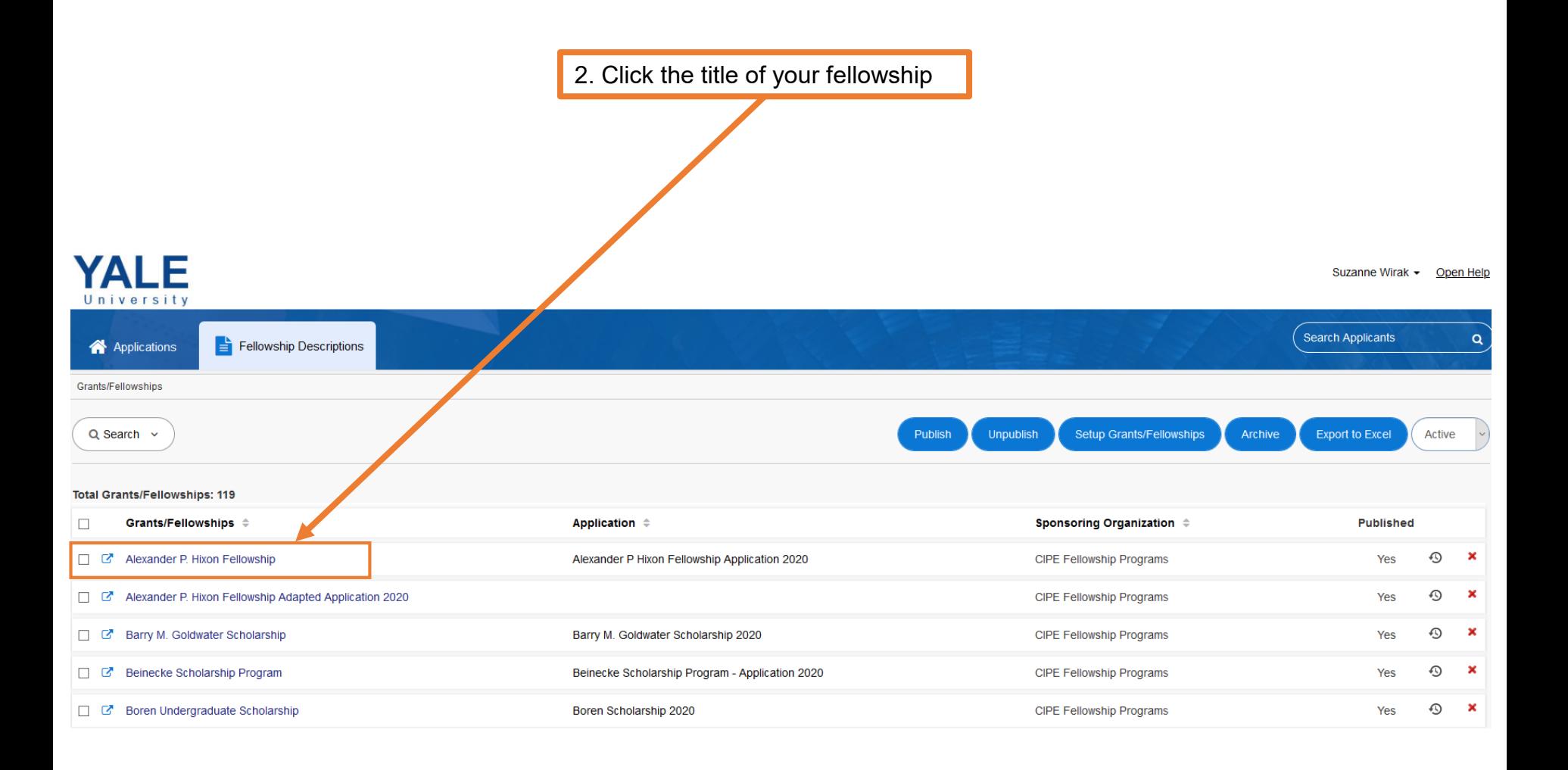

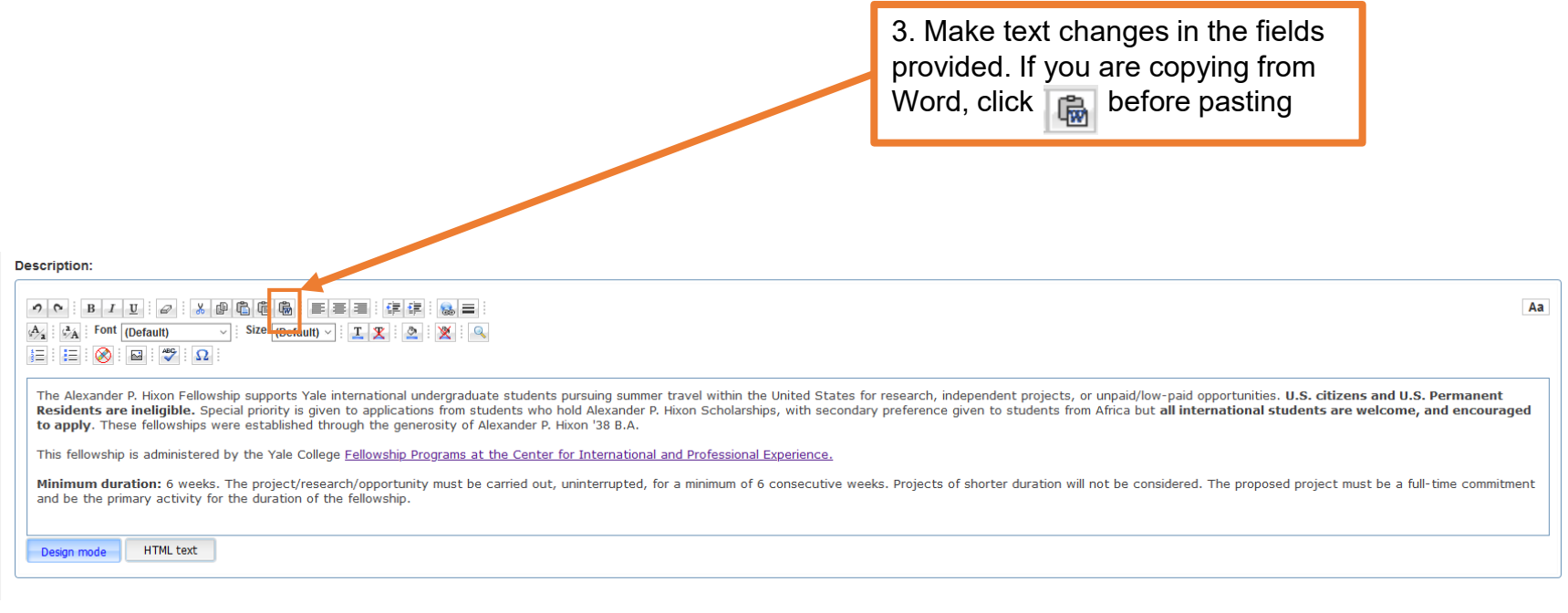

4. When you have made your edits, click Save & Exit **Exit without Save STANKS** "Save & Exit" at the bottom of the page

> mate the computations of the computations of proceed computer the computation of the student of the computation  $\frac{1}{2}$  and an admin will assist you If you have any questions about the Search Filters, please send

# Yale Fellowships

## Student Grants Database Admin Basics Tutorial

<u>tutorial p</u>

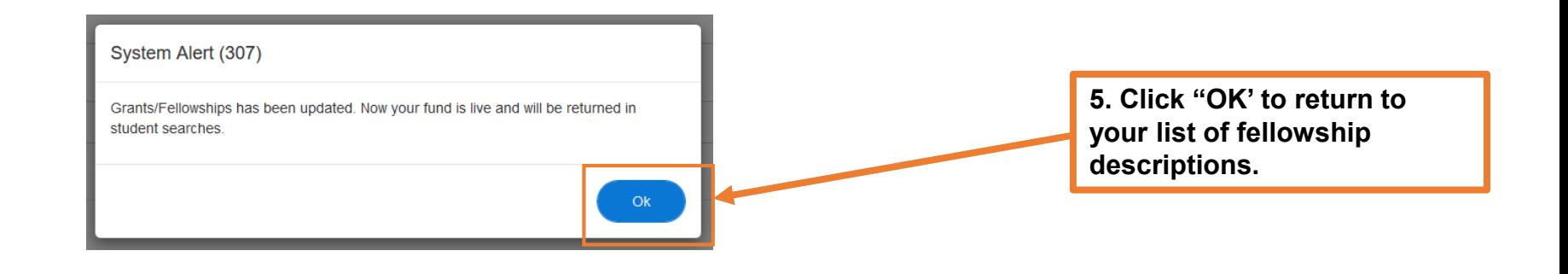

### YALE Suzanne Wirak - Open Help Universit Search Applicants  $\pmb{\alpha}$ **A** Applications Fellowship Descriptions Grants/Fellowships  $Q$  Search  $\sim$ Setup Grants/Fellowships **Export to Excel** Publish Unpublish Archive Active Total Grants/Fellowships: 119  $\Box$ Grants/Fellowships  $\doteqdot$ Application  $\Leftrightarrow$ Sponsoring Organization  $\Leftrightarrow$ **Published** Alexander P. Hixon Fellowship O  $\Box$ Alexander P Hixon Fellowship Application 2020 **CIPE Fellowship Programs** Yes O  $\boldsymbol{\mathsf{x}}$ Alexander P. Hixon Fellowship Adapted Application 2020 **CIPE Fellowship Programs**  $\Box$   $\Box$ Yes  $\odot$  $\mathbf x$  $\Box$   $\alpha$ Barry M. Goldwater Scholarship Barry M. Goldwater Scholarship 2020 **CIPE Fellowship Programs** Yes O  $\boldsymbol{\mathsf{x}}$ □ ຜ Beinecke Scholarship Program Beinecke Scholarship Program - Application 2020 **CIPE Fellowship Programs** Yes O  $\boldsymbol{\mathsf{x}}$ **Boren Undergraduate Scholarship** Boren Scholarship 2020 **CIPE Fellowship Programs** Yes  $\Box$   $C^*$  CF TEST ⊙  $\boldsymbol{\mathsf{x}}$ **CIPE Fellowship Programs No**

Charles H Siegel Traveling Fellowship Application 2020

C Charles H. Siegel Traveling Fellowship

Yale Fellowships

## Student Grants Database Admin Basics Tutorial

**CIPE Fellowship Programs** 

 $\odot$ ×

Yes

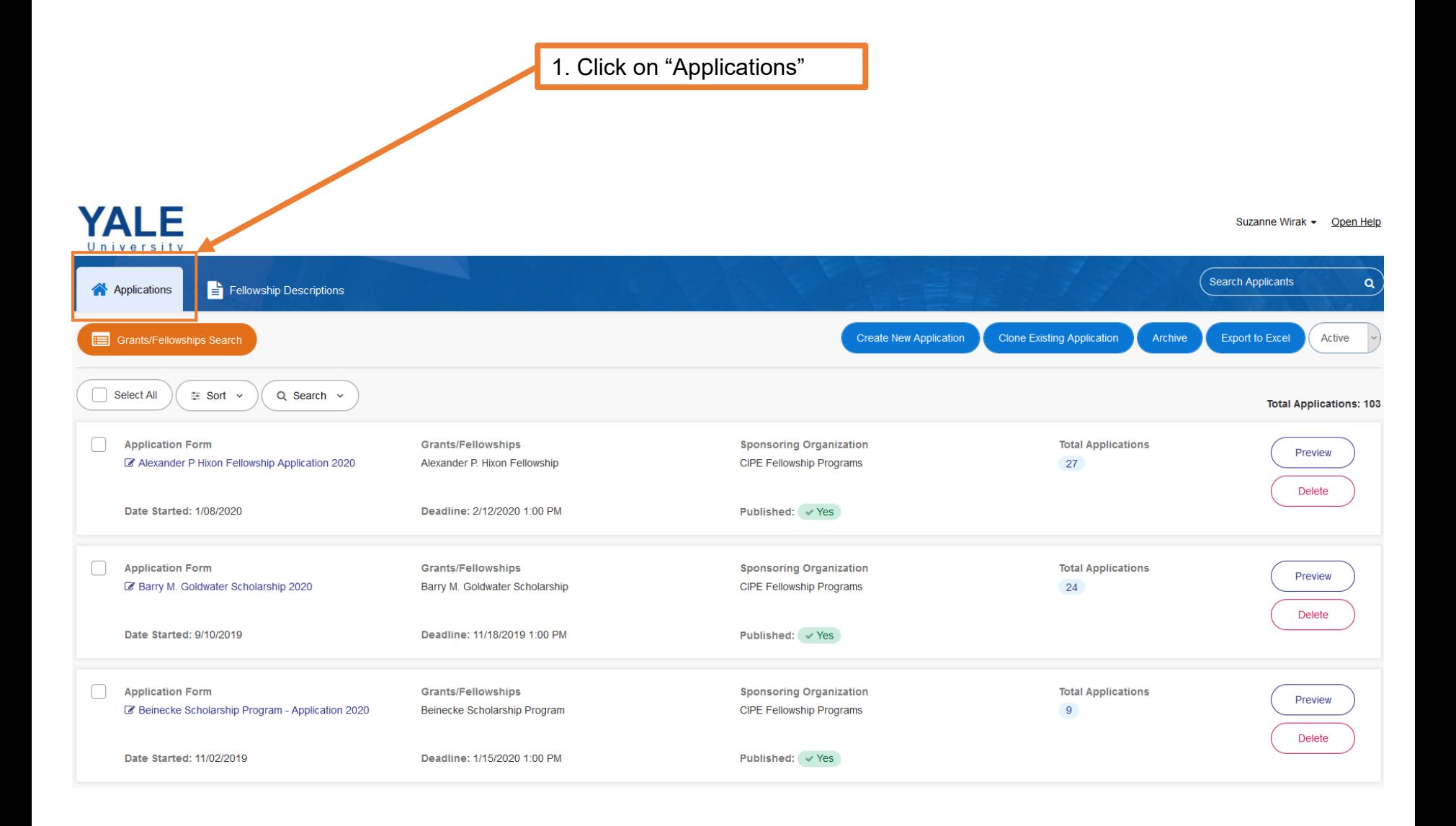

![](_page_11_Picture_17.jpeg)

3. Go to "Application Form Settings"

# **YALE**

![](_page_12_Picture_21.jpeg)

# Yale Fellowships

## Student Grants Database Admin Basics Tutorial

Suzanne Wirak - Open Help

![](_page_13_Figure_1.jpeg)

![](_page_14_Picture_26.jpeg)

**Note:** Your application will automatically open and close on these dates

# Yale Fellowships

![](_page_15_Picture_26.jpeg)

Questions? Please contact the Yale Student Grants team with any questions: [studentgrants@yale.edu](mailto:studentgrants@yale.edu)

![](_page_16_Picture_1.jpeg)